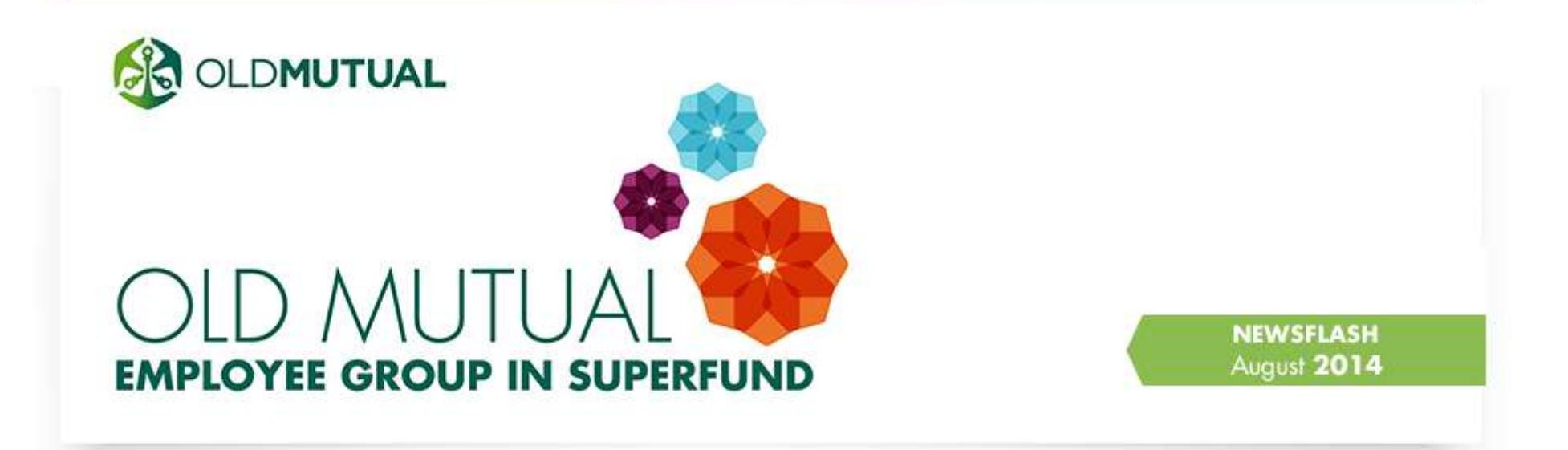

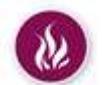

## **Have you voted?**

Don't miss your opportunity to vote for the person/s that you believe will best represent your retirement interests in OMEGS. **You can vote for 2 candidates** who you believe will best protect the interest of members in OMEGS. Joint Management Committee (JMC) representatives are expected to participate fully in the oversight of OMEGS, which requires significant time and input.

The recent collapse of African Bank has got everyone wondering if they have lost money. In a nutshell: **the impact on your OMEGS retirement savings is very small, no larger than the typical daily fluctuations in the stock market**. The exact impact will depend on which investment portfolio(s) you have selected. You can read more about this in the special communication prepared for members by [clicking here](http://omegs.co.za/wp-content/uploads/2014/08/OMEGS-exposure-to-African-Bank-v2.pdf).

- The voting phase runs from **20 August to 3 September.**
- Only **active members** of **OMEGS** are **eligible** to vote.
- You may vote for a **maximum of two** candidates.
- If you submit **more than two votes**, **the two most recently dated submissions will be accepted**.
- All votes must be submitted by **16h00 on 3 September 2014**. Any votes received after the closing date will be disregarded.
- Once your vote has been submitted, it cannot be withdrawn.

**To view the candidate profiles** before you vote, [click here](http://omegs.co.za/?p=2910)

## To **VOTE**, [click here](http://omegs.co.za/limesurvey/index.php?sid=91948&lang=en)

# **The African Bank collapse has a negligible impact on your retirement savings**

## **Have you checked your Transfer Statements and New Entrant Certificates?**

As you know, all members were transferred from the Old Mutual Staff Retirement Fund (OMSRF) to the Old Mutual Employee Group in SuperFund during April 2014**. A special 3-in-1 document has been loaded onto Oracle HRMS**, which includes:

- 1. A Transfer Statement out of the OMSRF (showing the value of your Accumulated Credit transferred out of the OMSRF);
- 2. A Transfer Statement in to SuperFund (showing the value of your Accumulated Credit transferred into SuperFund); and
- 3. A New Entrant Certificate for SuperFund.

### **To access your documents:**

Step 1: Log in to Oracle HRMS and select '*My Self-Service (ZA)*'

Step 2: Select the sub-heading '*Funds*', followed by '*Transfer Statement*'

*Please note: Your Pensionable Remuneration (PEAR) and contribution choice used in these statements is based on the data as at 1 April 2014.*

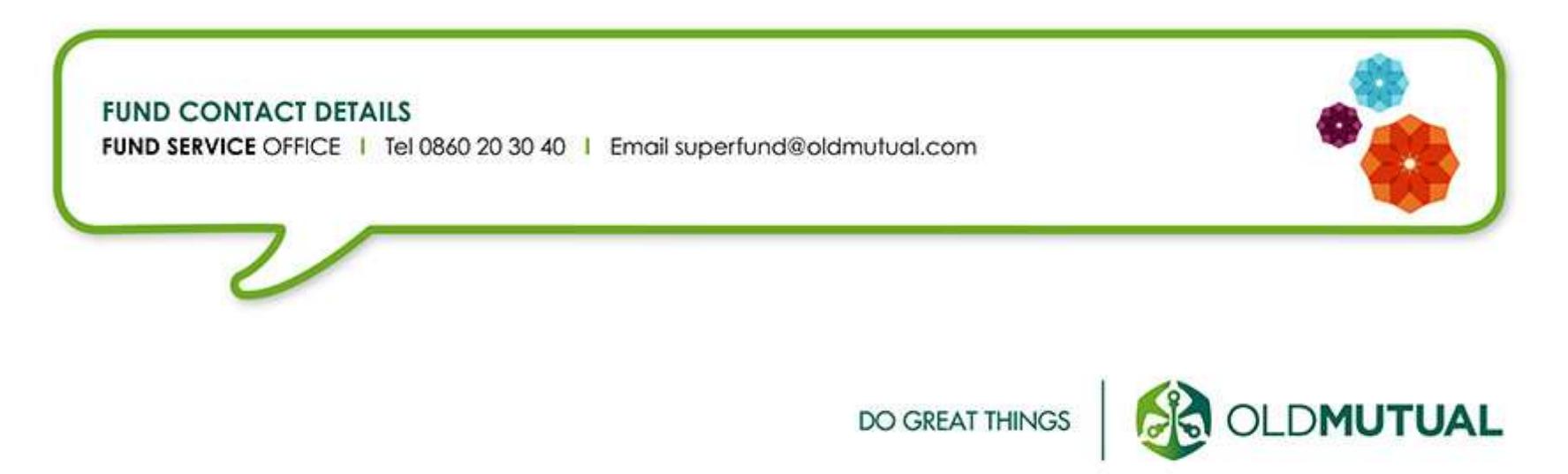

### **INDEMNITY STATEMENT**

This Newsflash was produced by Old Mutual Corporate Consultants on behalf of the Old Mutual Employee Group in SuperFund (OMEGS), Mutualpark, Jan Smuts Drive, Pinelands 7405. It represents an overview of the topics currently under discussion. While every effort has been made to ensure that the information in this Newsflash is correct, the Joint Management Committee (JMC) take no responsibility for any loss or damage suffered by any person as a result of their reliance on the information contained herein.